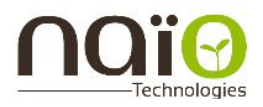

# **Simul'Oz user manual**

### Naïo technologies

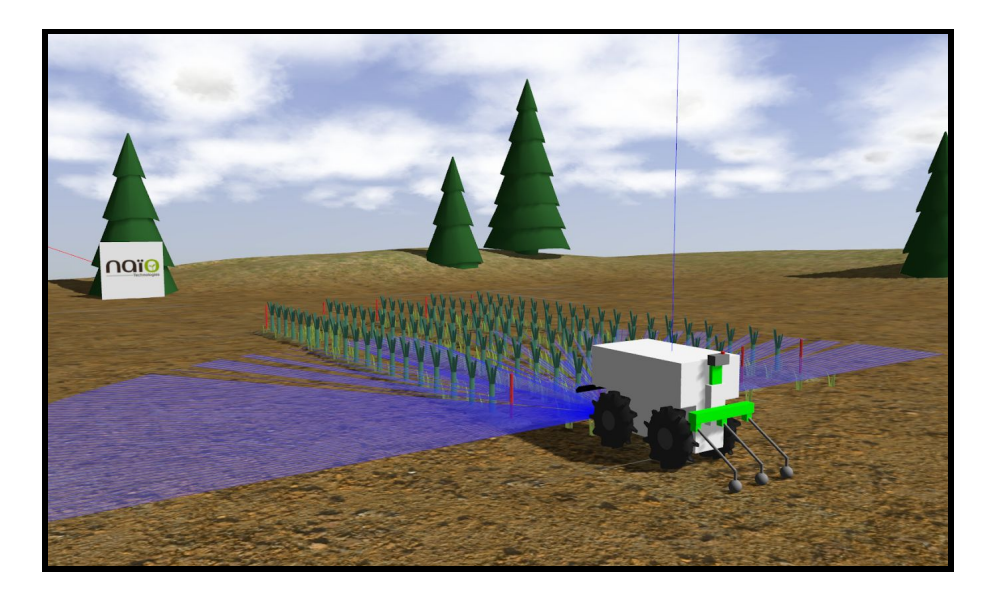

## - Linux with Docker -

Author : Fanny Risbourg Version : 1.0.0 Date : 2016/11/25 Copyright : Naïo Technologies

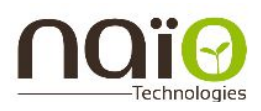

### 1. Docker installation

#### <https://docs.docker.com/engine/installation/>

#### The deb command should not be executed but added in the following file : /etc/apt/sources.list You can do it using (For Xenial):

echo "deb https://apt.dockerproject.org/repo ubuntu-xenial main" | sudo tee /etc/apt/sources.list.d/docker.list

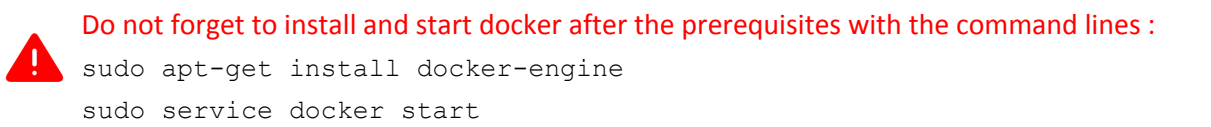

#### **NOTE on docker :**

To use docker, you first have to pull the image of the container where gazebo and the simulator are installed (cf 2.1). You can then launch it, using the docker command "run" (cf 2.2). Iit will automatically start a vnc server and you will be able to visualize what's happening inside the container using a vnc viewer of your choice (cd 2.3). You can then open new terminals inside the container with the docker command "exec" (cf 2.4). In those terminals, you will be able to launch the simulator, the test Viewer ApiClient, or to create new worlds (cf 2.5, 2.6, 2.7). If you want to exit a terminal, simply type "exit" in the command line of the container or use CTRL+C.

When you exit the container, or when it crashes, make sure that it is stopped properly with the docker command "stop" (cf 3.1) and then delete the container with the docker command "rm" (cf 3.2).

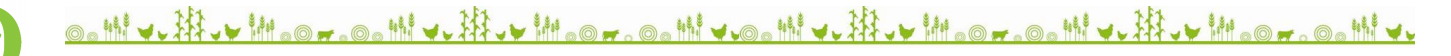

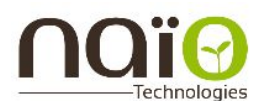

### 2.Simul'Oz launching

#### 2.1 Pulling the image

You will start by pulling the image of the container where Gazebo, ROS, Simulatoz and the Test Viewer are installed :

sudo docker pull simulatoz/simulatozvnc:latest

#### 2.2 Launching the container

In order to launch this container and start the vnc server : (the ports 5900, 5555, 5556, 5557 and 5558 of your computer will be automatically connected to those of the container)

```
sudo docker run -p 5900:5900 -p 5555:5555 -p 5556:5556 -p 5557:5557 -p 5558:5558 -t
--name simulatoz simulatoz/simulatozvnc:latest
```
You won't be able to launch the container if you have not stopped and deleted your previous Simulatoz container (cf 3.1 and 3.2)

If the container crashes (your are back at the command line), stop and delete the container (cd 3.1 and 3.2) and try again.

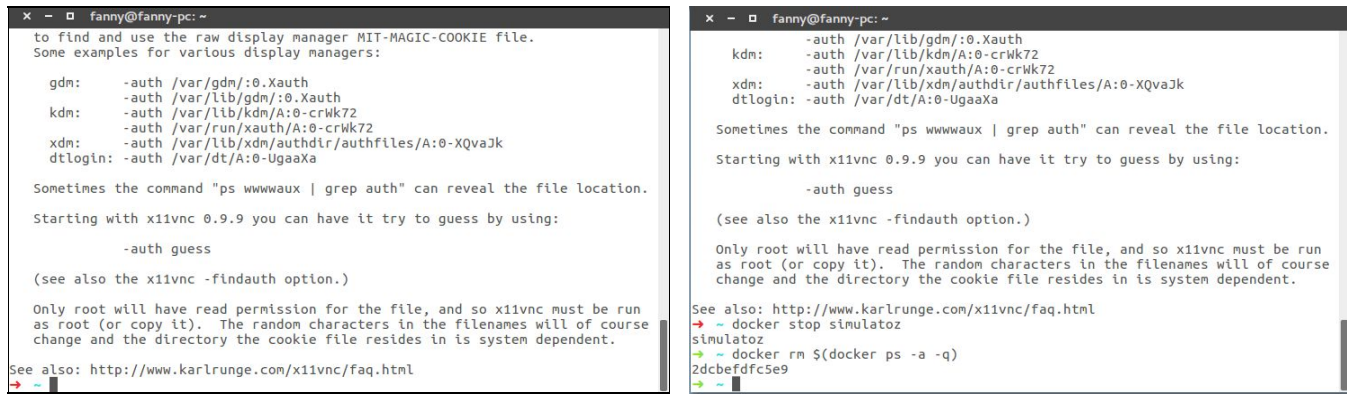

Docker run failed to launch the container In that case, do not forget to stop and delete the container before you try to launch it again

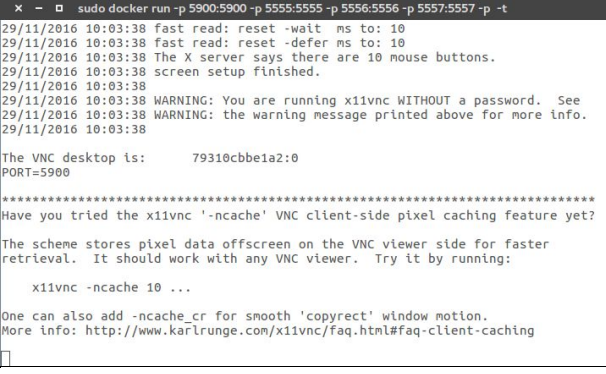

Docker container successfully launched

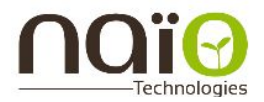

#### 2.3 Visualisation

To visualize your docker container you will need its IP address. It is usually 172.17.0.2 but might differ. In this case, you can find it using the command :

sudo docker inspect simulatoz

If you do not already have a vnc viewer installed on your computer you can get one and launch it using :

```
sudo apt-get install vncviewer
vncviewer <IP ADDRESS>
```
#### 2.4 Launching a new terminal in the container

In order to launch a new terminal in the running container, you can use :

sudo docker exec -it simulatoz bash

#### 2.5 Creating a new world

#### In a terminal inside the container :

cd /home/simulatoz/catkin\_ws/src/simulatoz/oz440\_gazebo/worlds && python world.py

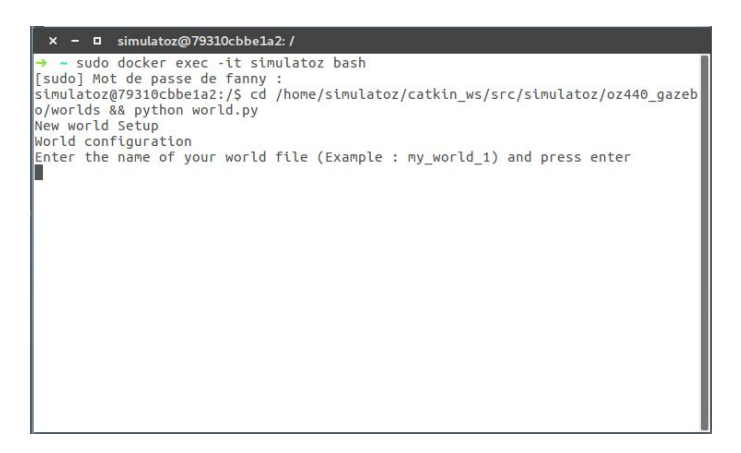

Creating a new world

#### 2.6 Launching the simulator

#### In a terminal inside the container :

roslaunch oz440\_gazebo <your\_world\_name>.launch

If you didn't create a new world, a few one are already available in the container :

```
roslaunch oz440_gazebo level1.launch
roslaunch oz440_gazebo level2.launch
roslaunch oz440_gazebo level3.launch
roslaunch oz440_gazebo level1_no_gfx.launch
roslaunch oz440_gazebo level2_no_gfx.launch
roslaunch oz440_gazebo level3_no_gfx.launch
```
If Gazebo crashes (The world never loads), stop the process (CTRL+C) and try again.

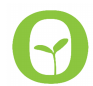

<u>ㅇ▖╫▏v◡⋡⋕◡v▐╫▗⊙┲▗⊙▖╫▏v◡⋡⋕◡v▐╫▗⊙┲▗⊙▖╫▏v៶⊚▖╫▏v◡⋡⋕◡v▐╫▗⊚┲▗⊙▖╫▏v◡⋡⋕◡v▐╫▗⊙┲▗⊙▖╫▏v៶</u>

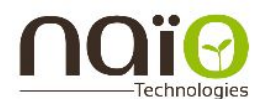

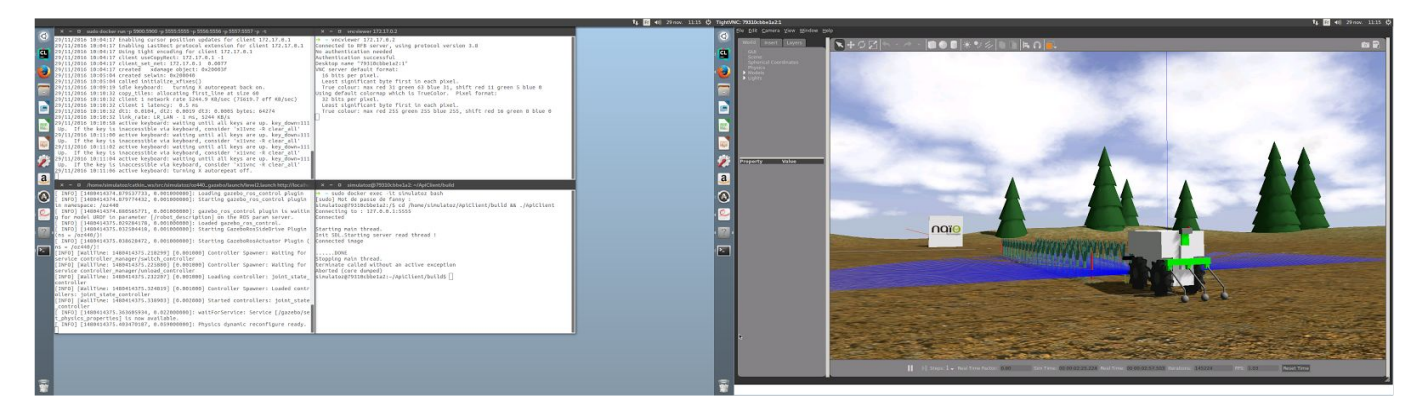

Simulatoz launched in the container with graphics

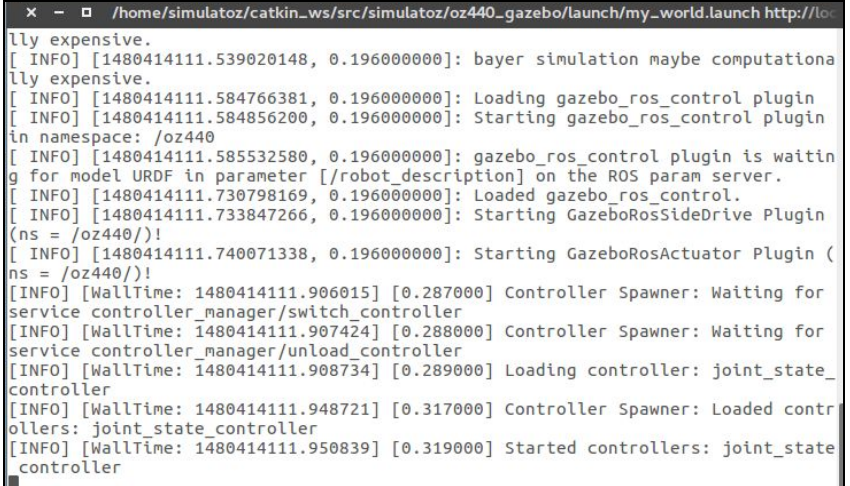

No graphics world launched

#### 2.7 Launching the test Viewer ApiClient

#### In a terminal inside the container :

cd /home/simulatoz/ApiClient/build && ./ApiClient

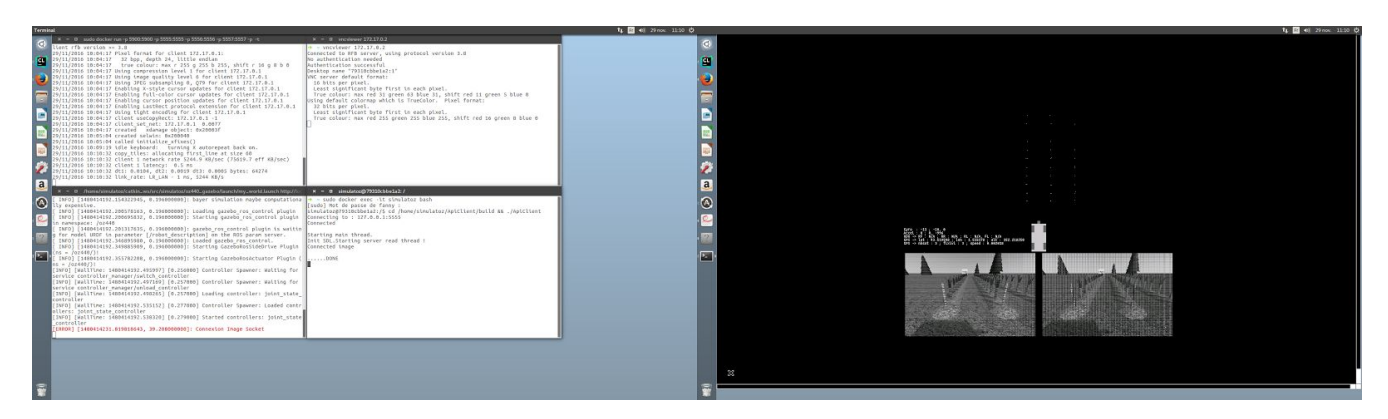

ApiClient launched with a no graphics world

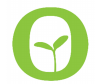

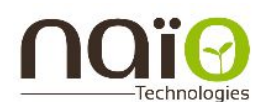

### **3.**Closing the container

3.1 Stopping the container

When you have exited the container, stop it :

sudo docker stop simulatoz

3.1 Deleting the container

When you have stopped the container, delete it :

sudo docker rm \$(docker ps -a -q)

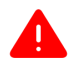

If a problem occurs, find the simulatoz container ID with : sudo docker ps -a Use the Id to delete the container : sudo docker rm <CONTAINER ID>

Be careful, the container id changes every time you start it.

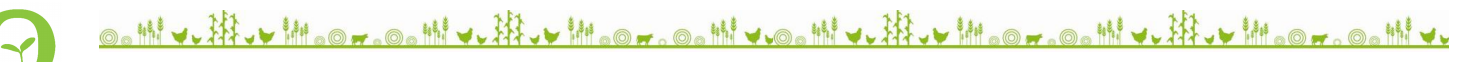